## **Logging Into caNanoLab - 2023-09-28**

To log into caNanoLab

- 1. From User Actions on the home page, enter your **Login ID**.
- 2. Enter your caNanoLab **Password**.

**Note** O)

If you forget your password, refer to [Resetting Your Password.](https://wiki.nci.nih.gov/display/caNanoLab/Resetting+Your+Password)

3. Click **Login**. Refresh the page.

The bottom left of the caNanoLab home page displays your login and user role information. The **Associated Groups** are as follows:

- Your user role(s), such as Public and Curator in the following screenshot. For details, refer to [caNanoLab User Roles](https://wiki.nci.nih.gov/display/caNanoLab/caNanoLab+User+Roles).
- Any collaboration group(s) to which you are assigned, such as This is a sample in the following screenshot. For details, refer to [Managing](https://wiki.nci.nih.gov/display/caNanoLab/Managing+Collaboration+Groups) [Collaboration Groups.](https://wiki.nci.nih.gov/display/caNanoLab/Managing+Collaboration+Groups)

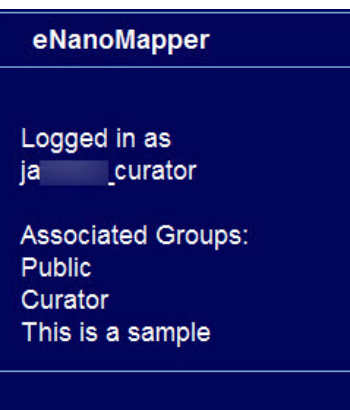